## Инструкция по работе с файлами ИЭОР (системы тестирования) для подготовки и проведения тестирования

Для корректной работы системы тестирования комплект файлов с внешнего носителя или электронного ресурса необходимо сохранить на компьютер пользователя.

Если папка с комплектом файлов была сжата в архив, перед началом работы архив необходимо распаковать.

Для работы системы тестирования необходим интернет-браузер (при этом наличие подключения к сети Интернет не требуется). Убедитесь, что на вашем компьютере установлен один из интернетбраузеров: Microsoft Internet Explorer (IE), Google Chrome, Mozilla Firefoх, Microsoft Edge.

Для запуска системы тестирования откройте в выбранном интернет-браузере файл «Запуск\_системы»:

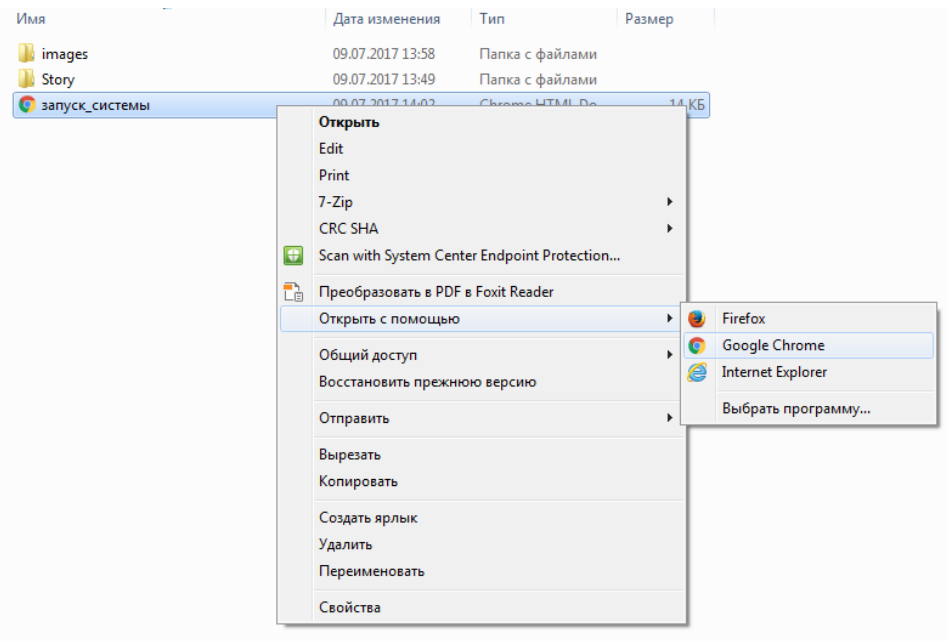

Обращаем ваше внимание, что папки «Images» и «Story» являются системными папками, обеспечивающими работу системы. Данные папки не подлежат перемещению, переименованию или удалению.

Желаем успехов в прохождении тестирования!